## **MANN+HUMMEL SRM-Portal**

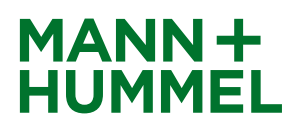

# **Information DUNS® number**

The DUNS number ("Data Universal Numbering System") is a 9-digit numerical code that guarantees a unique, standardized and companywide identification. The DUNS number can be searched for or if necessary be applied for at Dun & Bradstreet free of charge. For you as potential supplier this assures smooth and fast processes for your business relationship with MANN+HUMMEL.

**\_\_\_\_\_\_\_\_\_\_\_\_\_\_\_\_\_\_\_\_\_\_\_\_\_\_\_\_\_\_\_\_\_\_\_\_\_\_\_\_\_\_\_\_\_\_\_\_\_\_\_\_\_\_\_\_\_\_\_\_\_\_\_\_\_\_\_\_\_\_\_\_\_\_\_\_\_\_\_\_\_**

More information can be found at:

[\(https://www.bisnode.com/international/products-solutions/verify-and-enhance/verification](https://www.bisnode.com/international/products-solutions/verify-and-enhance/verification-research/db-dunsnumbers/)[research/db-dunsnumbers/](https://www.bisnode.com/international/products-solutions/verify-and-enhance/verification-research/db-dunsnumbers/) )

If you don't know whether your company has a DUNS number already please read **part A** of this guideline. Therein the procedure for searching your own DUNS number is explained. If you want to apply for a DUNS number, please follow the instructions explained in **part B**.

**Part A: Find out the DUNS® number Part B:** Apply for DUNS<sup>®</sup> number

## **MANN+HUMMEL SRM-Portal**

# **MANN+ HUMMEL**

# **Information DUNS® number**

## **Part A: Find out the DUNS® number**

- 1. Please go to the website<http://www.upik.de/en/start.html>
- 2. Click on "UPIK<sup>®</sup> Search" in the main navigation on the left side
- 3. Fill out the fields and check-mark the "I'm not a robot" button. You will then have to approve the upcoming Captcha. Click on "Find" after approving the Captcha.

**\_\_\_\_\_\_\_\_\_\_\_\_\_\_\_\_\_\_\_\_\_\_\_\_\_\_\_\_\_\_\_\_\_\_\_\_\_\_\_\_\_\_\_\_\_\_\_\_\_\_\_\_\_\_\_\_\_\_\_\_\_\_\_\_\_\_\_\_\_\_\_\_\_\_\_\_\_\_\_\_\_**

If you don't know the D&B D-U-N-S® Number of the company you're seeking, please enter the name and address of the company into the fields below.

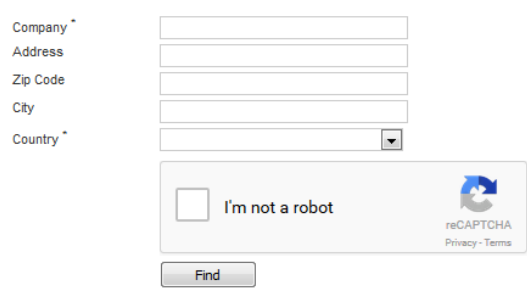

For more accurate search results, please complete as many fields as possible. A maximum of 100 results will be displayed for each query.

\* These fields must be completed to conduct a search

4. Choose the correct company name from the list and click on the entry. Enter the security query and click on "Continue".

#### **Security query**

To ensure that the search is executed manually, please enter the text from the graphic below: Please enter the code below:  $66D$ 6 Continue

Try again with a new graphic

#### 5. The DUNS number will be displayed.

## **UPIK® Record - L**

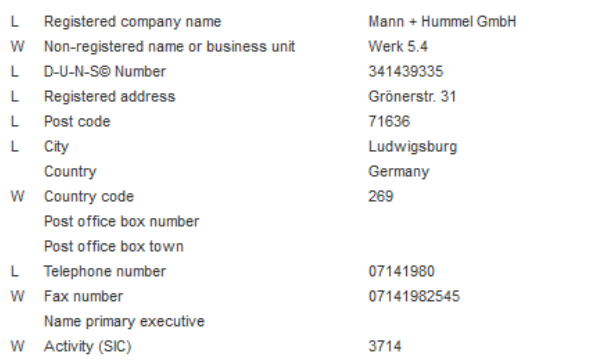

## **MANN+HUMMEL SRM-Portal**

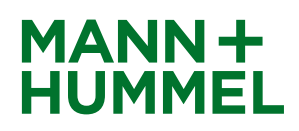

## **Information DUNS® number**

## **Part B: Apply for DUNS® umber**

The application of the DUNS number is free of charge. Therefore please fill in the online application form. You need to enter e.g. contact information, information regarding the size and history of your company. No critical information like sales figures needs to be entered.

**\_\_\_\_\_\_\_\_\_\_\_\_\_\_\_\_\_\_\_\_\_\_\_\_\_\_\_\_\_\_\_\_\_\_\_\_\_\_\_\_\_\_\_\_\_\_\_\_\_\_\_\_\_\_\_\_\_\_\_\_\_\_\_\_\_\_\_\_\_\_\_\_\_\_\_\_\_\_\_\_\_**

For the application of a DUNS number, please follow the steps below:

- 1. Go to the website<http://www.upik.de/en/start.html>
- 2. Click on "D-U-N-S® Number Request" in the main navigation on the left side
- 3. At first the system will check if your company already has a DUNS number. Therefore please fill out the template of your company data and click on search.
- 4. In the next step there will show up a hit list. If your company is not listed in there please click on:

The right company is not present? Please click here for applying a new D&B D-U-N-S® Number for your company

5. Fill in the "D&B D-U-N-S® Number Request" online. After sending your information, you will get your DUNS number by e-mail.

#### **D&B D-U-N-S® Number Request**

If you would like to obtain a D&B D-U-N-S Number for your business, please complete and submit the form below. Companies based in Germany will receive their D&B D-U-N-S® Number within five working days. Companies based<br>outside of Germany will receive their D&B D-U-N-S® Number within five working days. Companies based<br>outside of Ger contact Customer Service.

Please fill-in as much information as possible, in order to accelerate the fulfilment of your request.

Note: Denotes required fields\*

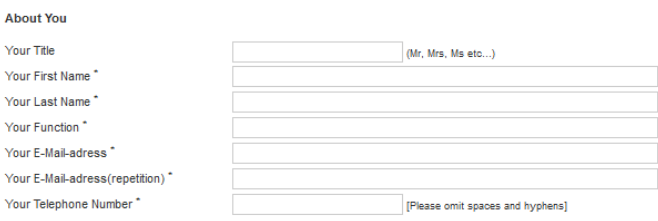